## Microsoft Azure 利用マニュアル

Microsoft Azure を利用するには先に Office365 のアカウントを作成して下さい。 <https://www.microsoft.com/ja-jp/education/products/office/default.aspx>

※アカウント作成方法は Office365 のマニュアルを参考にして下さい。

## 【Microsoft Azure】

下記URLにアクセスし、サインイン

## <https://azure.microsoft.com/ja-jp/>

【ポータル】→【Continue to Azure Portal website】※↓は表示されない時もあります。

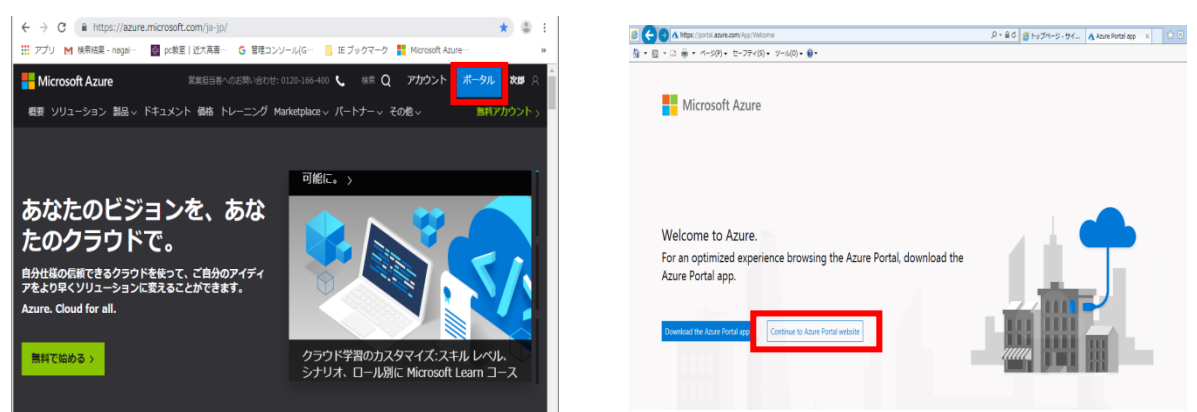

【すべてのサービス】→【その他】→【Education】→【ソフトウェア】→【Accept and continue】

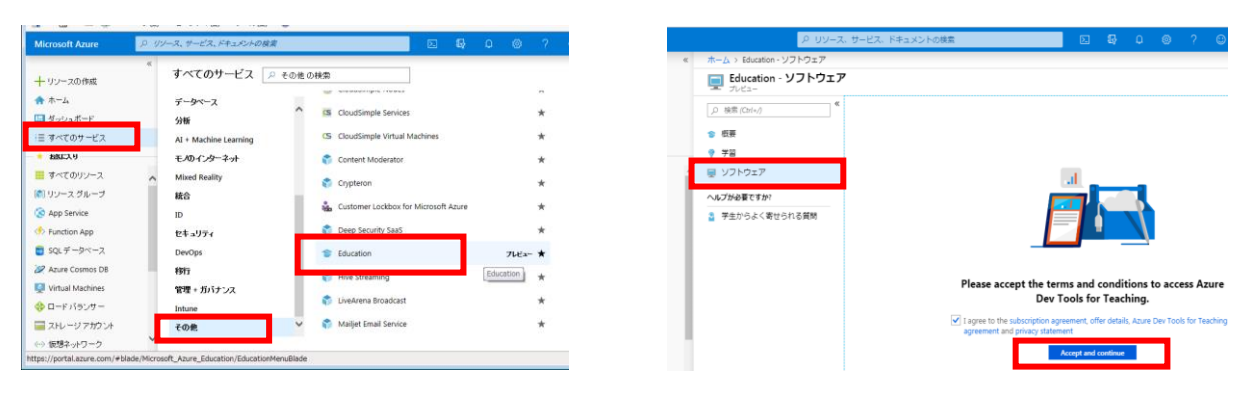

【ソフトウェア】→【希望のソフトウェアをダウンロード】→インストール作業

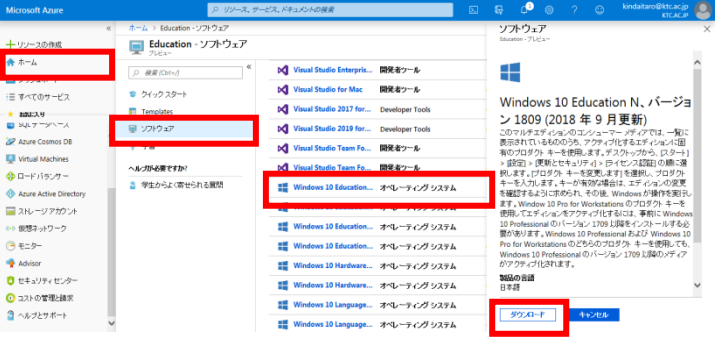

## 使用上の注意

★学生は在学中であれば最初の 12 ヶ月間有効な\$100(無料)を取得でき、様々なソフト ウェアを無料でダウンロードすることができます。

★\$100をすべて使用すると課金(有料)となるため、情報センターの管理外とします。 有料の使用は自己責任のもとに行って下さい。 詳細はこちら <https://azure.microsoft.com/ja-jp/free/free-account-students-faq/>

★ダウンロードしたものはコピーしたり、他人に渡したり、ネット上にアップしたり、売 買したりしてはいけません。これらはすべて違法行為です。罰金や損害賠償、懲役を受け ることになります。絶対にしないで下さい。